# **SILX**

# **Installations- und Gebrauchs-anweisung für das IBAN-Tool**

**Release 46.1 vom 04.12.2024**

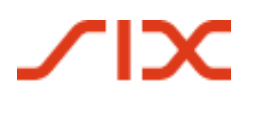

# **Allgemeine Hinweise**

Die in diesem Dokument enthaltenen Angaben entsprechen dem aktuellen Entwicklungsstand. SIX Interbank Clearing AG behält sich vor, dieses Dokument bei Bedarf jederzeit ohne vorherige Benachrichtigung zu ändern.

Für dieses Dokument werden alle Rechte vorbehalten, auch die der fotomechanischen Wiedergabe und der Speicherung in elektronischen Medien sowie der Übersetzung in fremde Sprachen.

Das Dokument ist mit grösster Sorgfalt erstellt worden, doch können Fehler und Ungenauigkeiten nicht vollständig ausgeschlossen werden. SIX Interbank Clearing AG kann für Fehler und deren Folgen weder eine juristische Verantwortung noch irgendwelche Haftung übernehmen.

Wenn Sie allfällige Fehler in diesem Dokument feststellen oder wenn Sie Verbesserungsvorschläge dazu haben, so sind wir Ihnen dankbar, wenn Sie dies der SIX Interbank Clearing AG melden: Per E-Mail an **contact.sic@six-group.com** oder telefonisch an **+41 58 399 4420**.

# **Über dieses Dokument**

Das vorliegende Dokument gilt für den **Release 46.1 des IBAN-Tools** sowohl als Java- wie auch als Windows-Version.

Die Schnittstellen und Einsatzmöglichkeiten des IBAN-Tools sind im Dokument "IBAN-Berechnung mittels IBAN-Tool, Spezifikation für Software-Firmen und Finanzinstitute" (Download in Deutsch und Französisch auf der Webseite von SIX Interbank Clearing [www.iban.ch\)](http://www.iban.ch/) detailliert beschrieben.

Selbstverständlich kann auch diese Version des IBAN-Tools für den Test der eigenen Schnittstelle verwendet werden. Eine spezielle Testversion wird nicht mehr aufgeschaltet.

# **Revisionsnachweis**

Nachfolgend werden alle bedeutenden durchgeführten Änderungen an diesem Dokument mit Änderungsdatum, kurzer Änderungsbeschreibung und Angabe der betroffenen Ziffern aufgelistet.

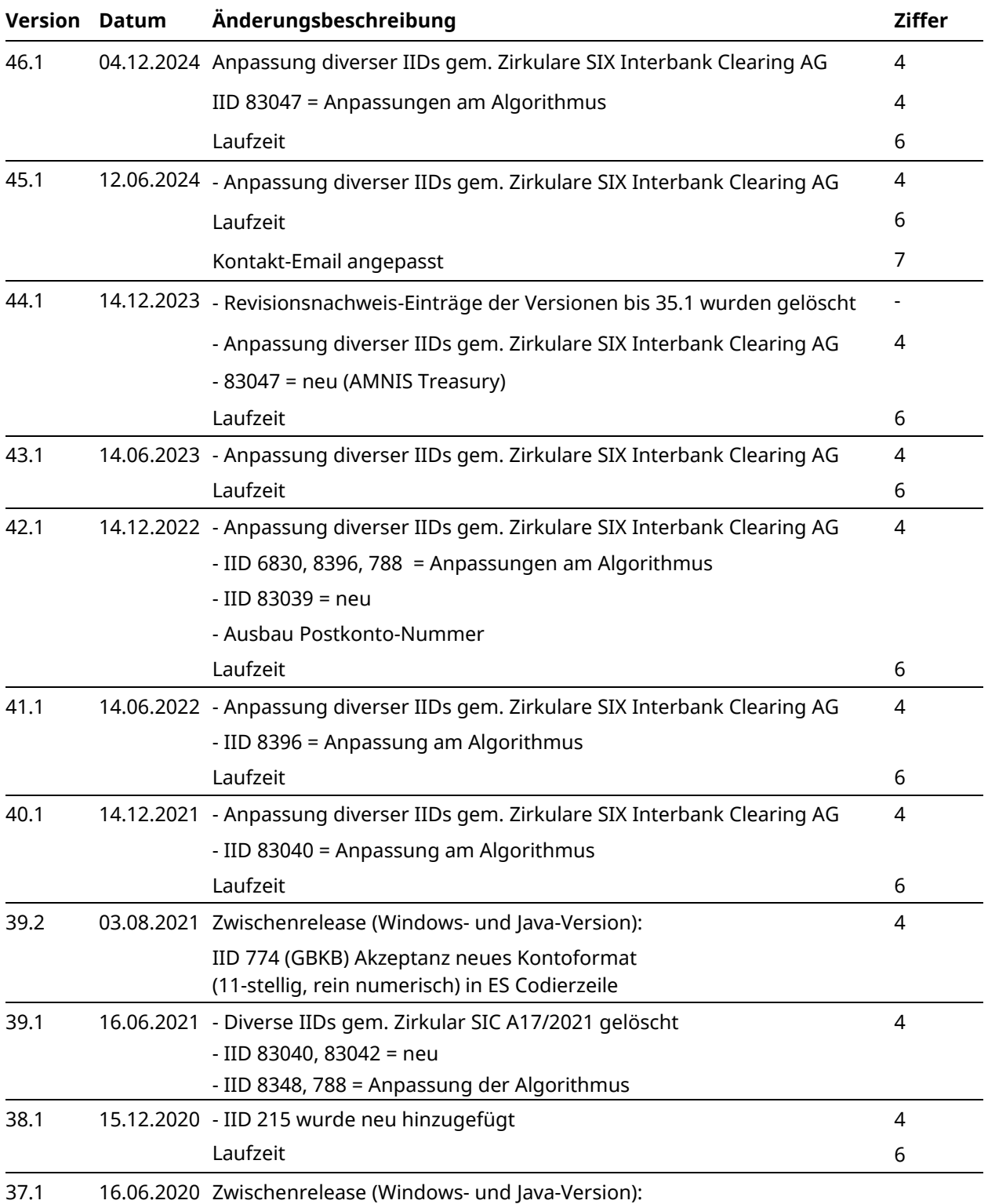

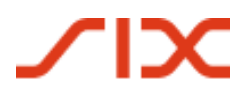

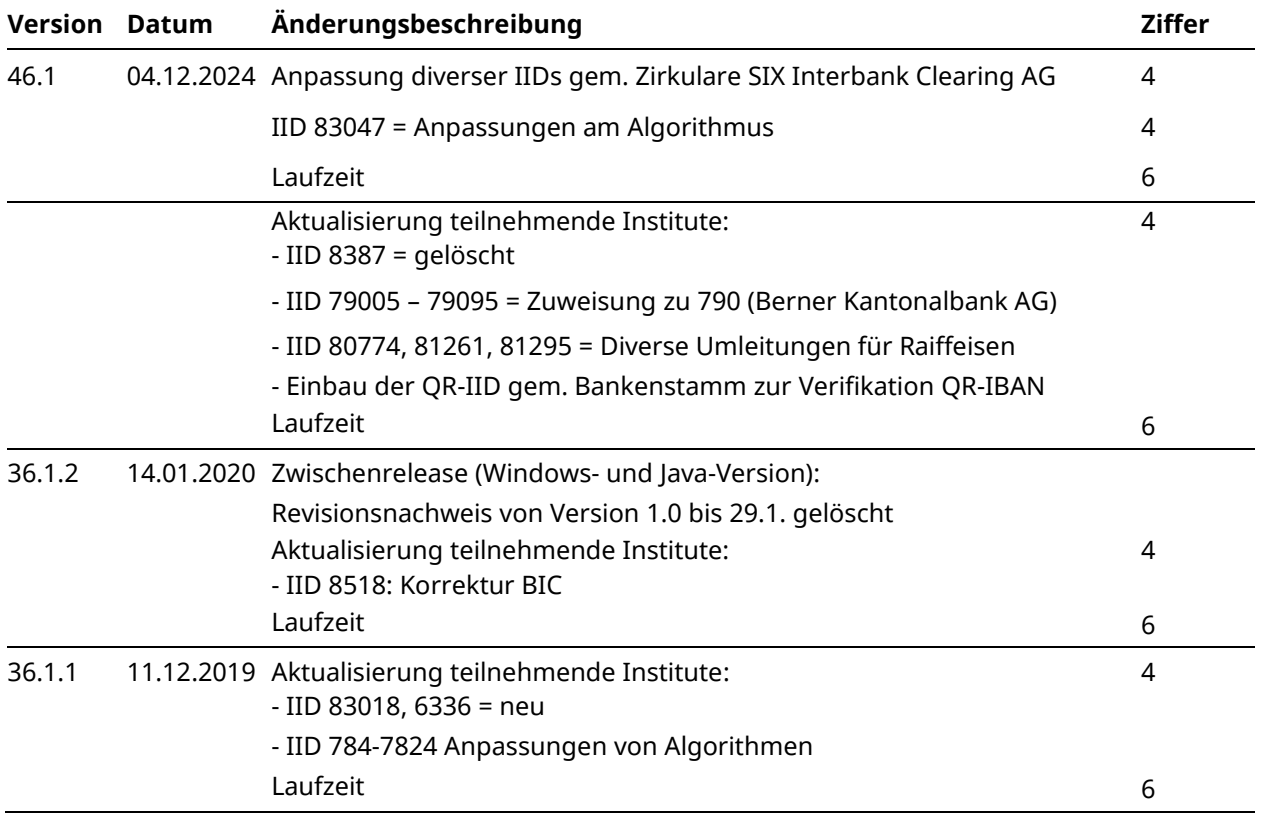

## **Darstellung der Änderungen**

Die letzten Änderungen gegenüber der Vorgängerversion werden im Dokument durch Änderungsmarkierungen gekennzeichnet, sofern diese Änderungen bedeutsam sind. Layoutänderungen, Korrekturen von Schreibfehlern und geänderte Begriffe, die sich im gesamten Dokument mehrfach wiederholen, werden nicht markiert. Ältere Änderungen von andern Versionen müssen der Änderungskontrolle entnommen werden.

# Inhaltsverzeichnis

 $\chi$ 

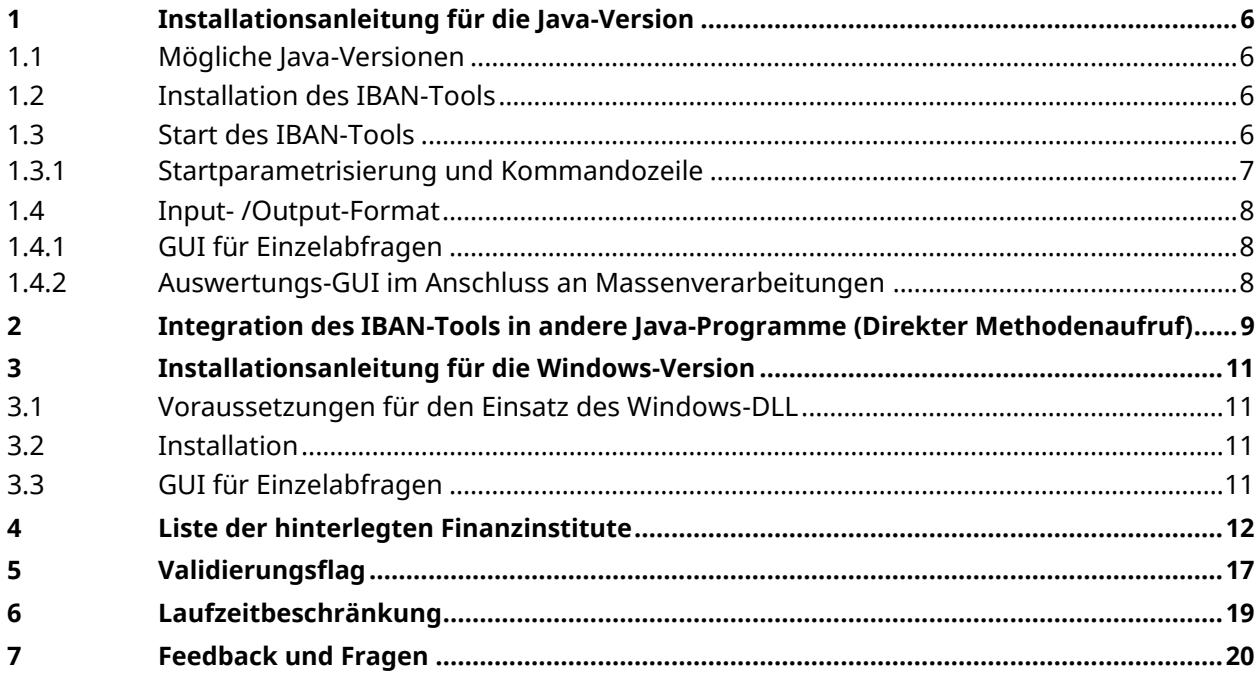

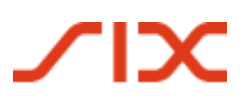

## <span id="page-5-0"></span>**1 Installationsanleitung für die Java-Version**

## <span id="page-5-1"></span>**1.1 Mögliche Java-Versionen**

Das IBAN-Tool wird auf Java Runtime Environment 1.5 entwickelt. Getestet wird es aber jeweils auch auf den Versionen 1.4.2\_17 und 1.6.0\_05 mit dem selben Resultat. Welche Version verwendet wird, sollte somit keine grosse Rolle spielen. Im Zweifelsfalle ist aber Version 1.5.0 zu installieren. Nachstehend wird deshalb jeweils auf die Version 1.5.0 verwiesen (analoges gilt für die anderen Java Runtime Environments).

**Wichtig:** Falls bei der Startparametrisierung der Aufruf für die Massenverarbeitung gemäss Ziffer 1.3.1 mit **XML** erfolgt, muss zwingend das **JAVA-Runtime-Environment 1.4.2\_17** oder **1.4.2\_18** installiert sein. Mit den Versionen **1.5 und 1.6** können nur **ASCII-Aufrufe** gestartet werden.

Um sich zu vergewissern, ob und wenn ja, welches JRE momentan auf Ihrer Informatik-Plattform im Betrieb ist, kann auf der Kommandozeile<sup>1</sup> der folgende Befehl verwendet werden:

java –version

Die Installation selbst ist einfach und sollte keine Probleme verursachen.

Es existieren von SUN Microsystems verschiedene Versionen des JRE 1.5 für MS Windows, Linux, Solaris SPARC, Solaris x86, Solaris x64, Linux x64 und Windows x64.

Zur Installation muss für das entsprechende Betriebssystem die JRE 1.5 von der Webseite von SUN Microsystems [http://java.sun.com/javase/downloads/index\\_jdk5.jsp](http://java.sun.com/javase/downloads/index_jdk5.jsp) (Java Runtime Environment (JRE) 5.0 Update 15) installiert werden. Die Installationsdatei des JRE 1.5 ist rund 16 MB gross.

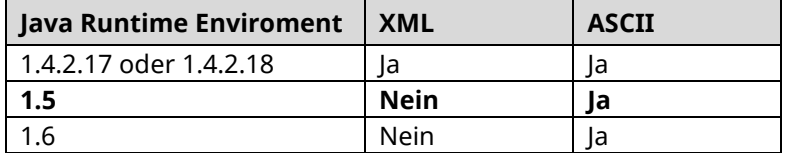

## <span id="page-5-2"></span>**1.2 Installation des IBAN-Tools**

Die Java-Version des IBAN-Tools ist auf der Webseite von Swiss Interbank Clearing ([www.iban.ch](http://www.iban.ch/)) als ZIP-Datei unter der Bezeichnung *IBANTool.jar* hinterlegt.

Die Datei *IBANTool.jar* ist am einfachsten in das Rootverzeichnis (C:\ bei MS Betriebssystemen) zu kopieren.

Natürlich kann ein anderes Verzeichnis als das vorgeschlagene Rootverzeichnis gewählt werden (z.B. C:\iban). Dann ist die Startparametrisierung entsprechend anzupassen (Pfade der Input- und Outputdatei).

## <span id="page-5-3"></span>**1.3 Start des IBAN-Tools**

<sup>––––––––––</sup> <sup>1</sup> Eingabeaufforderung unter "Start" "Programme" oder "Alle Programme", "Zubehör")

Installations- und Gebrauchs-anweisung für das IBAN-Tool Installationsanleitung für die Java-Version

Bei Windowssystemen ist die Kommandozeile (MS Eingabeaufforderung) im Startmenu "Programme" oder "Alle Programme", "Zubehör" zu finden. Alternativ kann im Startmenu bei "Ausführen..." der Befehl "cmd" angewandt werden.

## <span id="page-6-0"></span>**1.3.1 Startparametrisierung und Kommandozeile**

Bei der Startparametrisierung ist zwischen Massenverarbeitung (Verarbeitung der Test-Inputdaten oder eigener Input-Dateien) und der Einzelabfrage (Aufruf des GUI) zu unterscheiden.

## **Massenverarbeitung<sup>2</sup>**

java –jar IBANTool.jar [-a | -x] [-i Inputpfad] [-o Outputpfad] [-g] [-v]

#### *Beispiel: Aufruf mit XML-Dateien:*

```
java –jar c:/IBAN/IBANTool.jar –x –i "c:/IBAN/In/input.xml" –o 
"c:/IBAN/Out/output.xml"
```
### *Beispiel: Aufruf mit ASCII-Dateien:*

java -jar C:/IBAN/IBANTool.jar -a -i "c:/IBAN/In/input.csv" -o "c:/IBAN/Out/output.csv" -g

## **Einzelabfrage**

java –jar IBANTool.jar [-g] [-l Sprache]

#### *Beispiel:*

java -jar C:/IBAN/IBANTool.jar -g –l "d"

## **Versionsangabe**

java -jar C:/IBAN/IBANTool.jar –v

## **Erläuterung**

Die Benennung der Dateinamen hinter dem Quell- und Zielpfad ist frei wählbar. Bei parallelen Berechnungen soll durch gewählte Namensgebungen durch die Benutzer ungewolltes Überschreiben der Dateien verhindert werden. Ebenfalls muss das Outputverzeichnis, im obigen Beispiel "out" bereits vor Ausführung des IBAN-Tools angelegt sein.

Das -g für *GUI-Oberfläche*, -v für *Versionsangabe* und -l für *Language* (Sprache) sind optional.

Als beim Start ausgewählte Sprache stehen zur Verfügung: "d" für Deutsch, "e" für Englisch, "f" für Französisch und "i" für Italienisch. Die Sprache ist nur für die grafische Einzelabfrage verfügbar. Die grafische Massenverarbeitung ist in Englisch gehalten.

<sup>––––––––––</sup> <sup>2</sup> Bemerkung: je nach System müssen Sie , Y statt , " im Pfad verwenden.

## <span id="page-7-0"></span>**1.4 Input- /Output-Format**

Die Inputdaten in ASCII sowie XML bzw. die Daten des Input-Records im Falle der Verwendung der Java-Direkt-Input-Schnittstelle müssen die Spezifikationen gemäss Dokument "IBAN-Berechnung mittels IBAN-Tool, Spezifikation für Software-Firmen und Finanzinstitute" entsprechen.

### <span id="page-7-1"></span>**1.4.1 GUI für Einzelabfragen**

Wenn die Startparameter für eine Einzelabfrage eingegeben werden, öffnet sich das nachstehend abgebildete GUI.

Mit Hilfe dieses GUI können einzelne Inputdaten (BC-/Postkonto-Nummern / SWIFT-BIC und proprietäre Kontonummern oder ES-Codierzeilen bzw. Segmente der Codierzeile mit den kontorelevanten Daten) eingegeben werden und es kann geprüft werden, ob eine IBAN errechnet werden konnte.

Anhand dieses GUI lässt sich u.a. prüfen, wo die Grenzen des IBAN-Tools liegen.

#### <span id="page-7-2"></span>**1.4.2 Auswertungs-GUI im Anschluss an Massenverarbeitungen**

Als Resultat einer Massenverarbeitung erscheint das nachstehende GUI mit den Auswertungsergebissen Ihres Inputs.

Installations- und Gebrauchs-anweisung für das IBAN-ToolIntegration des IBAN-Tools in andere Java-Programme (

# <span id="page-8-0"></span>**2 Integration des IBAN-Tools in andere Java-Programme (Direkter Methodenaufruf)**

Die Java-Version des IBAN-Tools ist als .jar-Datei erhältlich. Darin sind sämtliche Dateien und Informationen enthalten um Umrechnungen in IBAN durchzuführen.

Dank der offenen Architektur von Java können so Umrechnungen direkt aus einem anderen Java-Programm heraus aufgerufen werden.

Package ch.sic.ibantool

Es werden zwei Klassen für die Umrechnung verwendet:

Class RecordIBAN

(Enthält die Input- und Outputdaten eines Records)

Class Main

(Enthält die Methoden für den Aufruf der Umrechnung)

#### **Die Klassen im Detail**

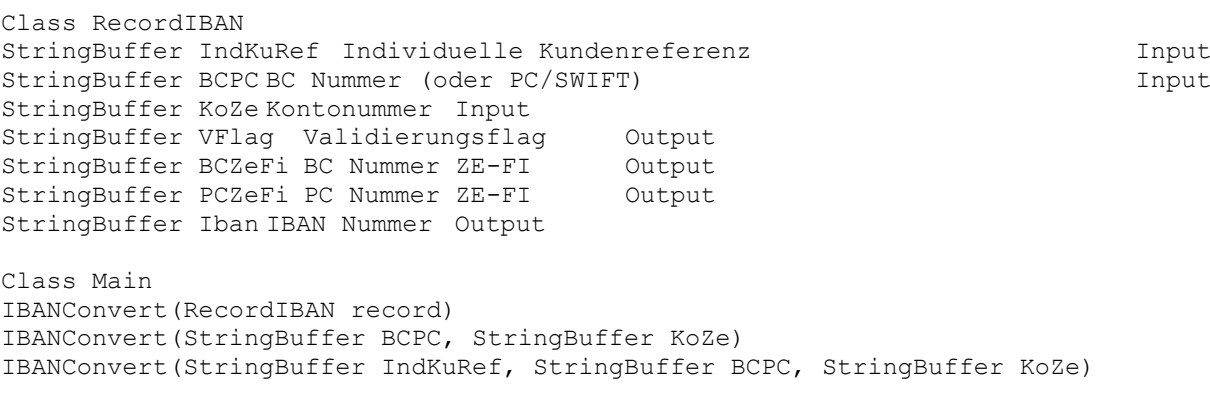

Alle drei Varianten der Methode "IBANConvert" geben ein Objekt der Klasse *RecordIban* zurück.

Während der ersten Verwendung der Methode "IBANConvert" wird der Bankenstamm eingelesen. Wird "IBANConvert" innerhalb einer Schleife verwendet, ist deshalb zu beachten, dass die Instanz der Klasse Main im Speicher bleibt, d.h. ausserhalb der Schleife initialisiert wird. Falls dies nicht berücksichtigt wird, kann es zu massiven Performanceeinbrüchen kommen, weil für jede einzelne Umrechnung der Bankenstamm neu eingelesen wird.

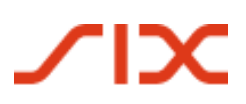

### Integration des IBAN-Tools in andere Java-Programme (Direkter Methodenaufruf)Installations- und Gebrauchs-anweisung fü

#### **Anwendungsbeispiel**

```
public static void main(String[] args) {
ch.sic.ibantool.Main ibanclass = new ch.sic.ibantool.Main();
ch.sic.ibantool.RecordIban recordiban;
// Method call with StringBuffers
recordiban = ibanclass.IBANConvert(new StringBuffer("1234"), new 
StringBuffer("768"), new StringBuffer("250109317507"));
// or
recordiban = ibanclass.IBANConvert(new StringBuffer("80-151-4"), new 
StringBuffer("3525-8.888766.2"));
// Method call with RecordIban class
recordiban = new ch.sic.ibantool. RecordIban ();
recordiban.BCPC = new StringBuffer("POFICHBEXXX");
recordiban.KoZe = new StringBuffer("30-307396-9");
recordiban = ibanclass.IBANConvert(recordiban);
// Output Result
  System.out.println("BC: ".concat(recordiban.BCZeFi.toString()));
   System.out.println("PC: ".concat(recordiban.PCZeFi.toString()));
  System.out.println("IBAN: ".concat(recordiban.Iban.toString()));
 System.out.println("Flag: ".concat(recordiban.VFlag.toString()));
```
# **TIX**

Installations- und Gebrauchs-anweisung für das IBAN-ToolInstallationsanleitung für die Windows-Version

## <span id="page-10-0"></span>**3 Installationsanleitung für die Windows-Version**

## <span id="page-10-1"></span>**3.1 Voraussetzungen für den Einsatz des Windows-DLL**

Die Voraussetzung für den Betrieb des Windows-DLL ist in Kapitel 8 des Dokumentes "IBAN-Berechnung mittels IBAN-Tool, Spezifikation für Software-Firmen und Finanzinstitute" beschrieben. Technische Voraussetzung ist ein durch Microsoft unterstütztes Windows-Betriebssystem.

Seit Release 26.1 wird das Windows-Tool neu als 32-bit- und 64-bit-Version zur Verfügung gestellt.

## <span id="page-10-2"></span>**3.2 Installation**

Auf der Webseite [www.iban.ch](http://www.iban.ch/), ist das Windows-DLL als ZIP-Datei mit der Bezeichnung *IBANKernel.zip* hinterlegt.

Die anschliessende Installation ist sehr einfach:

*IBANKernel.zip* in ein Verzeichnis nach Wahl entpacken und IBANTest.exe aufrufen.

Anschliessendes Einbinden in eine Anwendung (z.B. PayMaker):

- IBANKernel.DLL in ein Verzeichnis nach Wahl kopieren.
- DLL mittels LoadLibrary(...) oder äquivalenter Funktion laden.

## <span id="page-10-3"></span>**3.3 GUI für Einzelabfragen**

Auch bei der Windows-DLL-Version gibt es ein GUI analog zu Ziffer 1.4.1, jedoch aus naheliegenden Gründen kein Auswertungs-GUI aus Massenverarbeitung.

# <span id="page-11-0"></span>**Liste der hinterlegten Finanzinstitute**

Im IBAN-Tool Release 46.1 sind die Algorithmen der folgenden Finanzinstitute – mit allfälligen Filialen – berücksichtigt:

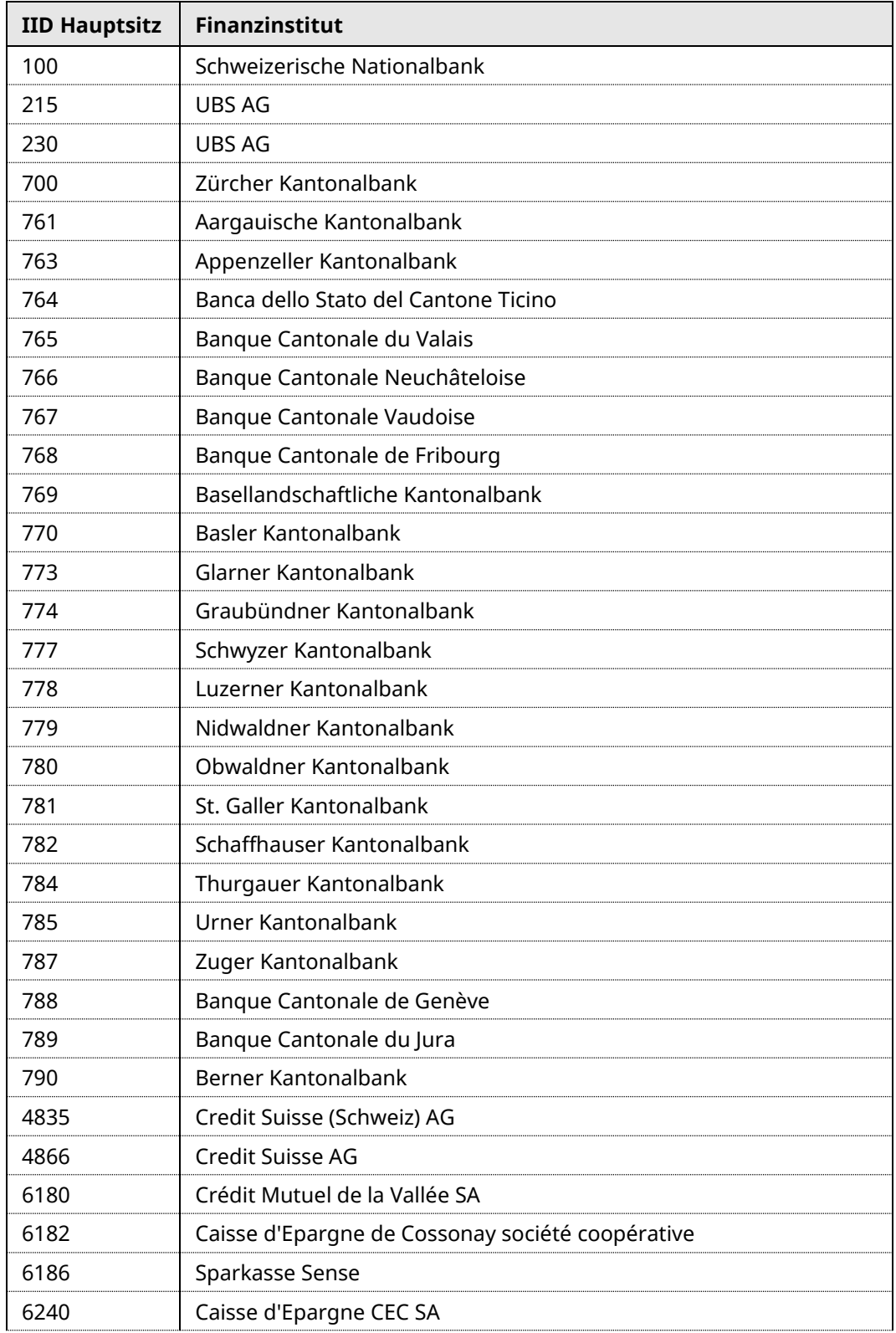

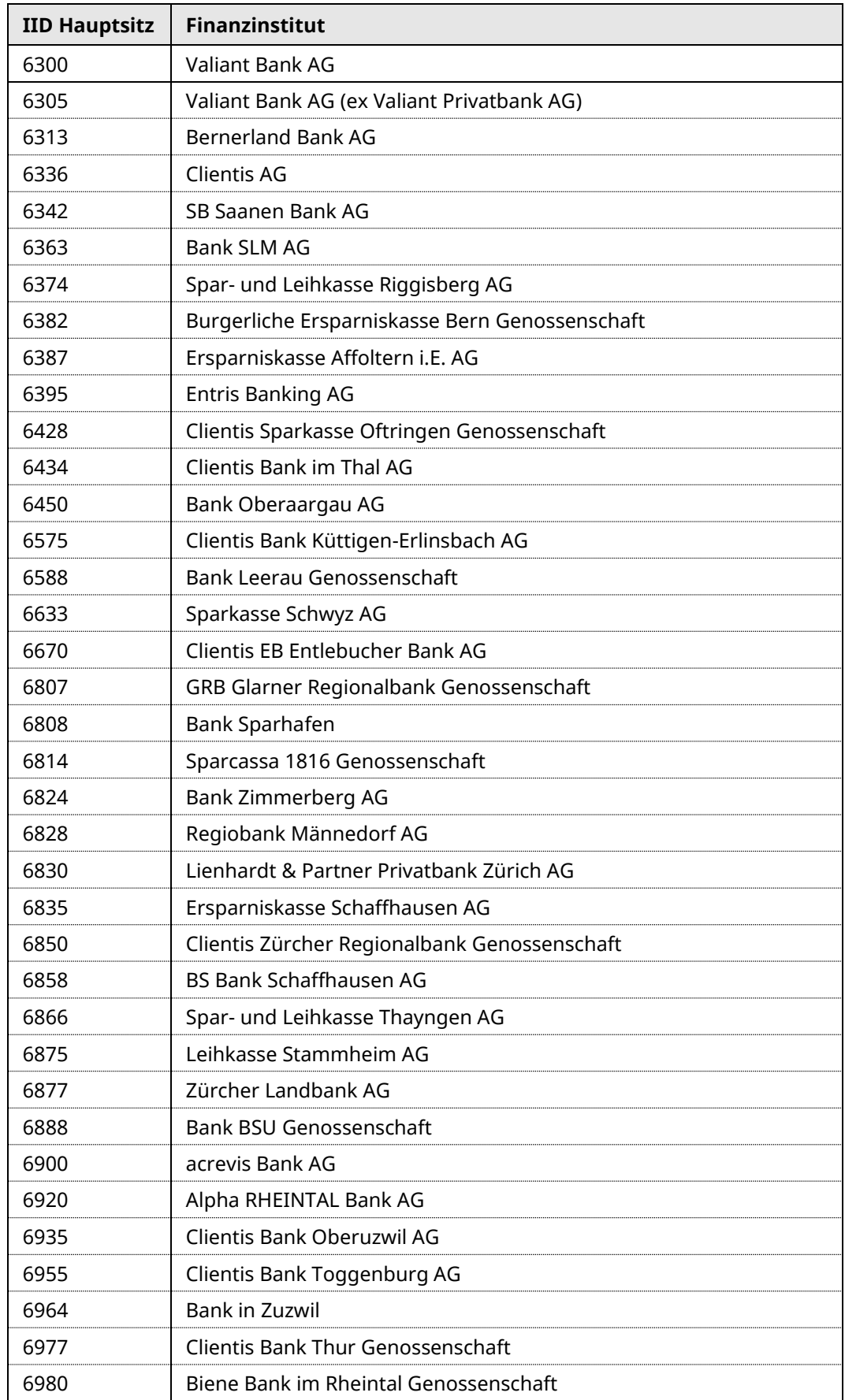

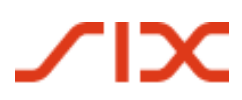

Liste der hinterlegten Finanzinstitute Installations- und Gebrauchs-anweisung für das IBAN-Tool

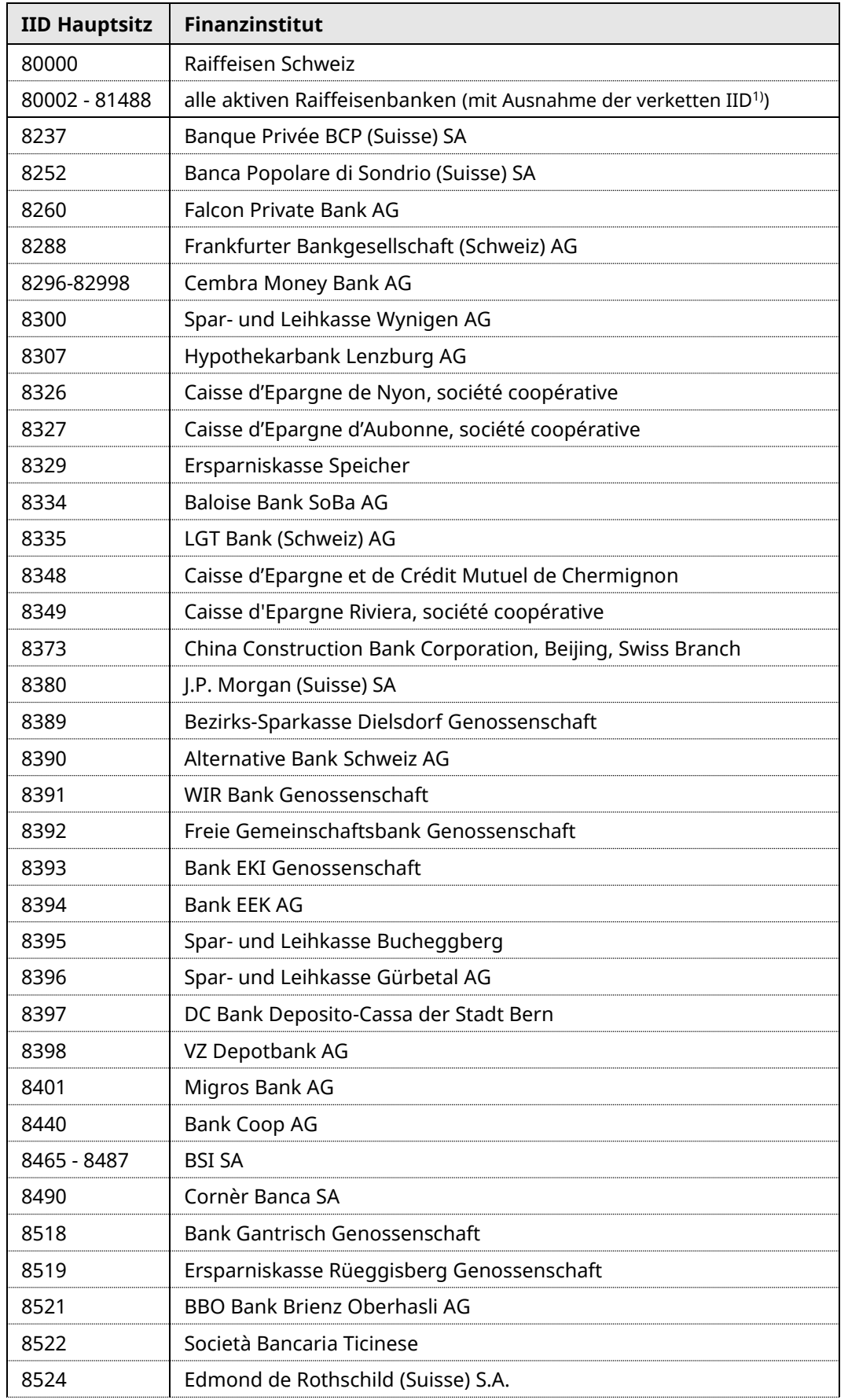

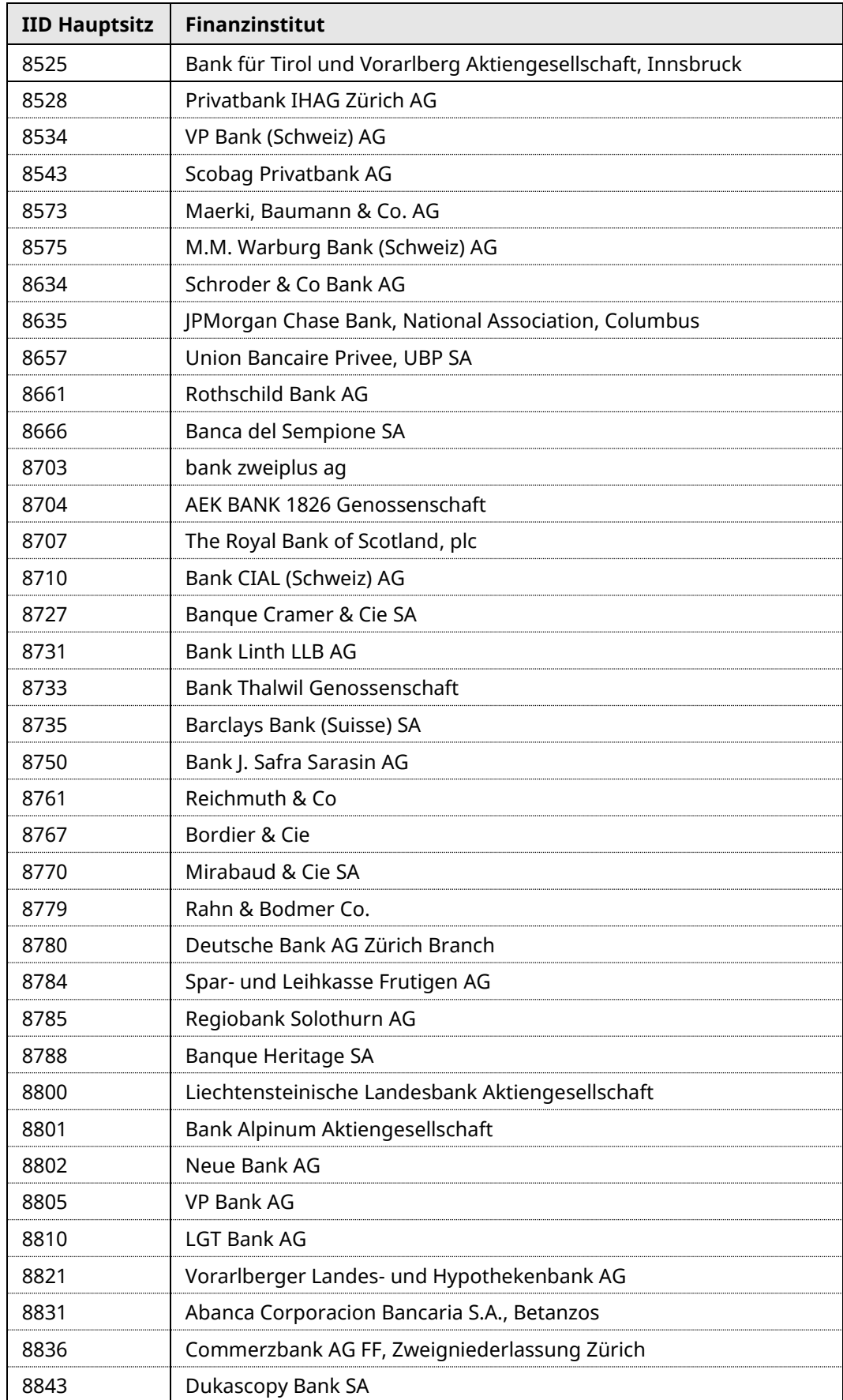

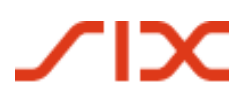

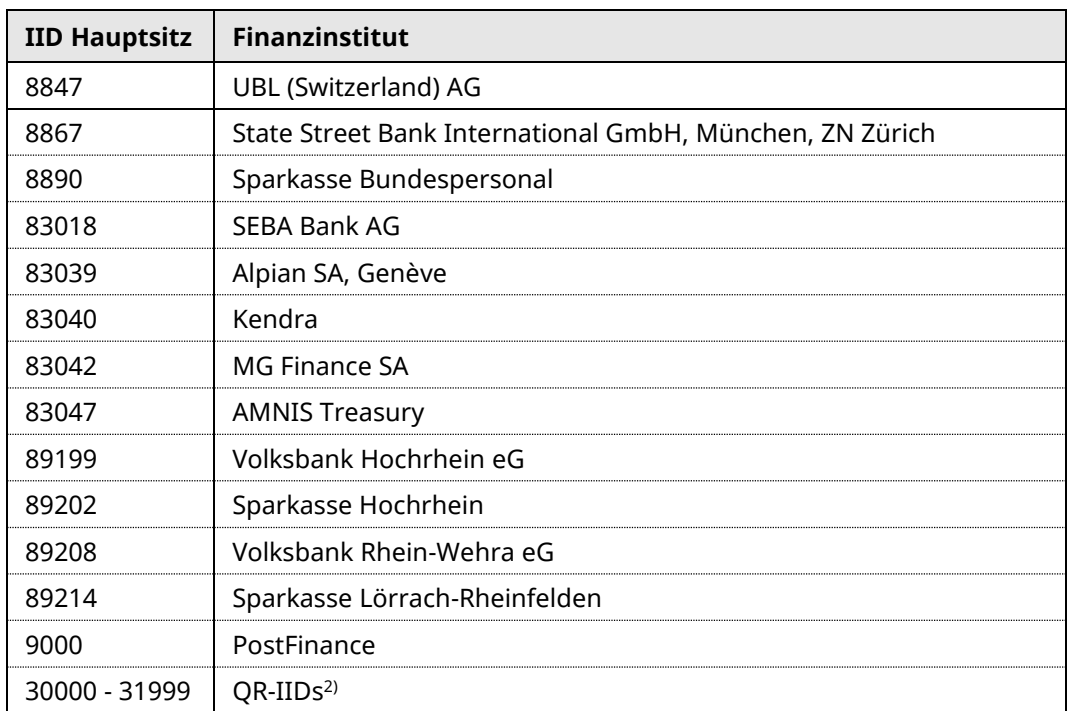

Die aufgeführten Institute decken mehr als 95% des täglichen Zahlungsverkehrs ab.

Ein periodischer Bereinigungslauf mit den abgespeicherten – auch der bereits in IBAN's konvertierten – Kontonummern-Stammdaten ist deshalb empfehlenswert.

 $1)$  Bei fusionierten Raiffeisenbanken wird die IID der übernommenen Raiffeisenbank auf Teilnahme = 0 gesetzt, da deren Kunden eine neue Kontonummer und damit auch eine neue IBAN erhalten. Eine Errechnung der neuen IBAN aufgrund der alten Kontonummer/IBAN ist nicht möglich!

<sup>&</sup>lt;sup>2)</sup> Ab Mitte Juni 2020 kann im IBAN-Tool auf der Webseite von SIX Interbank Clearing zusätzlich die QR-IBAN validiert werden (nur technische Prüfung). Damit wird geprüft, ob Länge, Ländercode, Prüfziffer und QR-IID gültig sind. Eine QR-IBAN kann im IBAN-Tool nur validiert werden. Die Konvertierung in eine QR-IBAN (z.B. durch Angabe einer proprietären Kontonummer oder ESR-Teilnehmernummer) ist nicht möglich!

# <span id="page-16-0"></span>**5 Validierungsflag**

**SIX** 

Anhand der Validierungsflags ist ersichtlich, ob Records in eine IBAN umgerechnet werden konnten, oder andernfalls warum nicht:

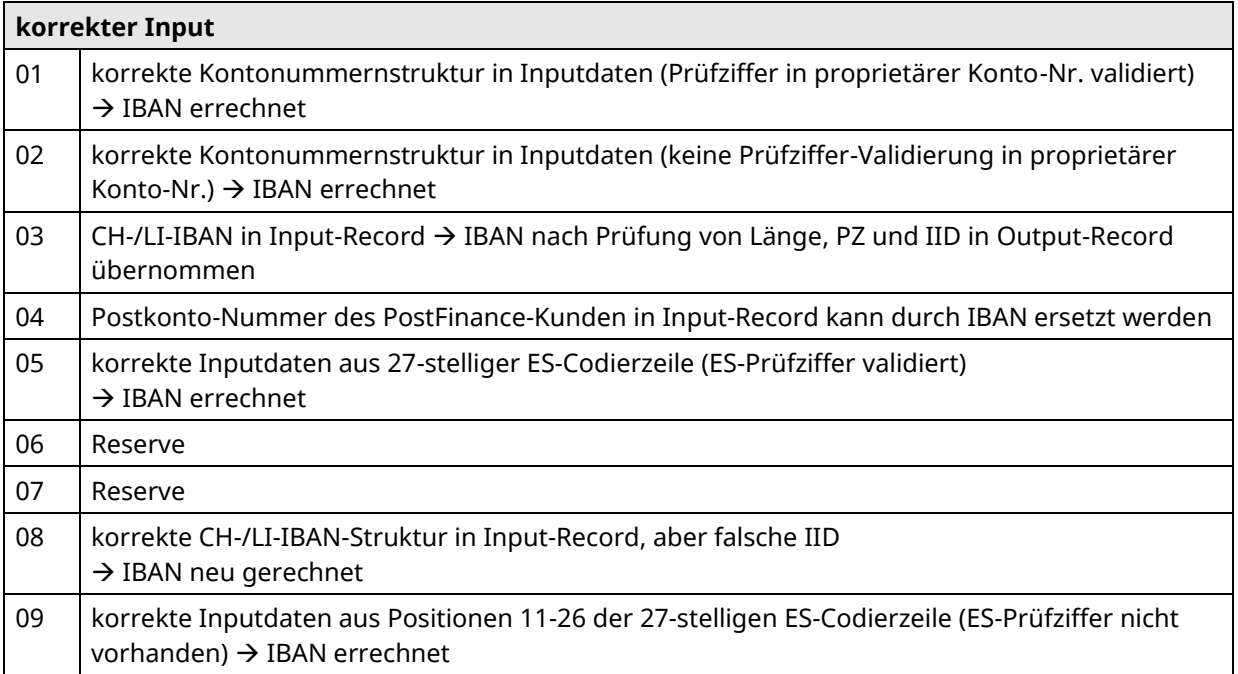

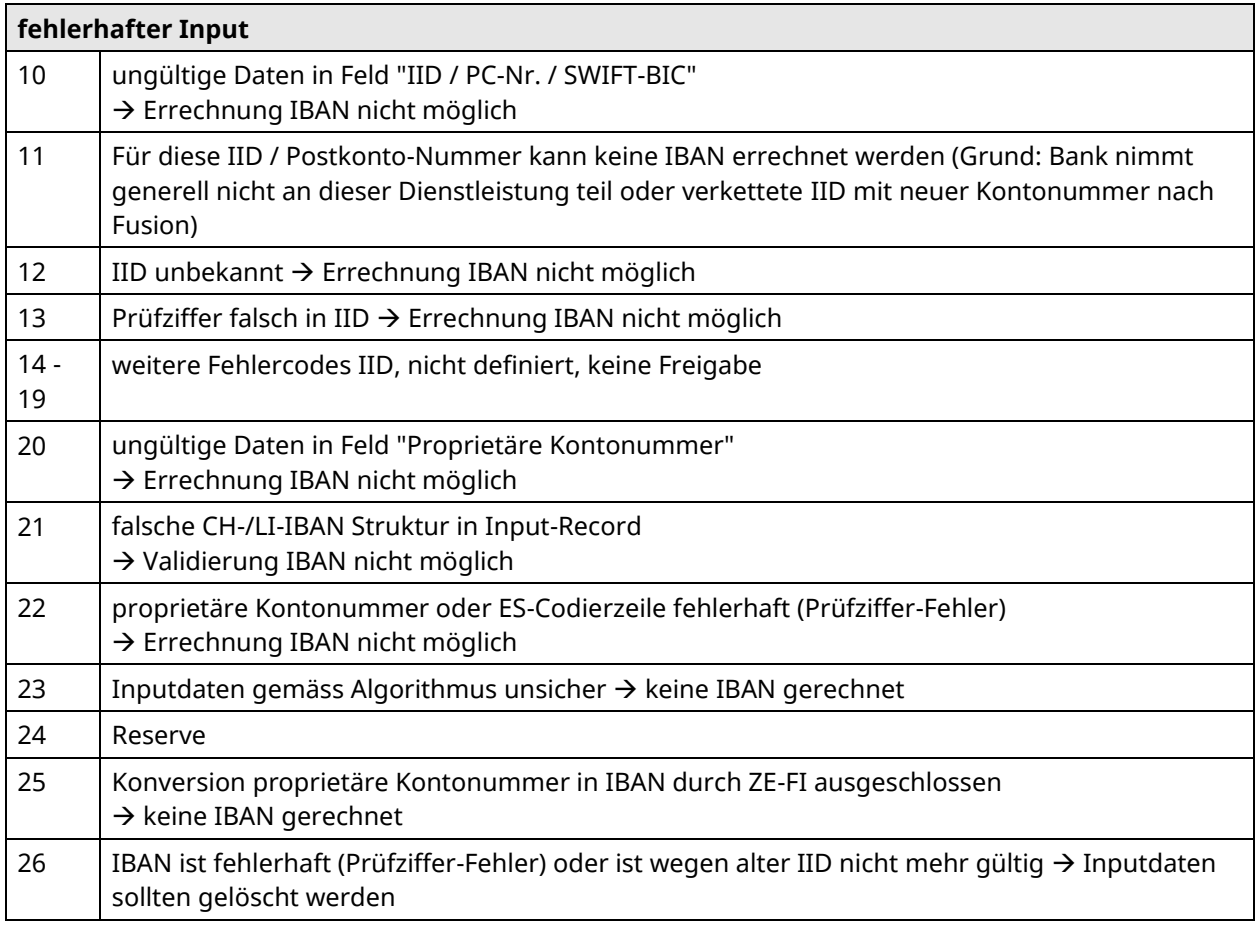

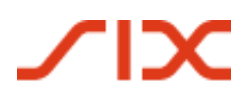

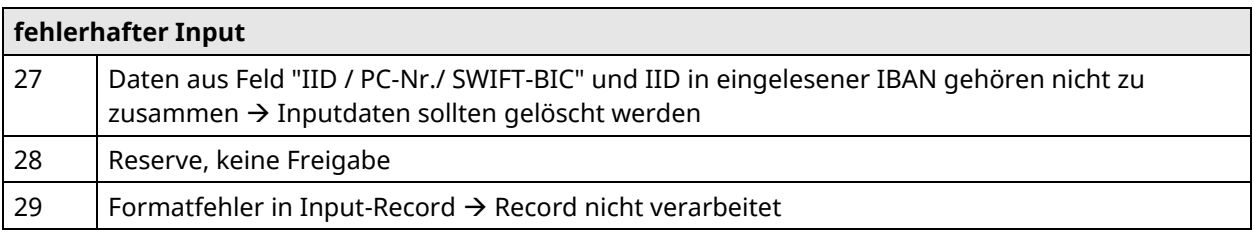

**Fehlermeldung nach Überschreitung der Laufzeitbeschränkung (wird nur bei direktem Methodenaufruf aus Java- oder Windows-DLL-Version generiert)**

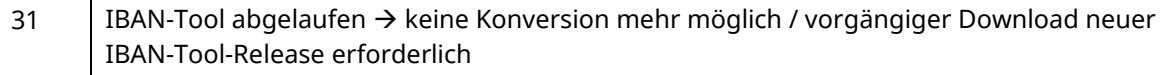

# <span id="page-18-0"></span>**6 Laufzeitbeschränkung**

Der Release 46.1 setzt sich am **31.07.2025** ausser Betrieb. Mitte Juni 2025 (mit Gültigkeit ab 01.07.2025) wird der Release 47.1 auf [www.iban.ch](http://www.iban.ch/) aufgeschaltet.

Es empfiehlt sich, in der Schnittstellen-Applikation ein Live-Update vorzusehen, welches die jeweils aktuellste Version des IBAN-Tools automatisch auf [www.iban.ch](http://www.iban.ch/) herunterlädt (Aktivierung beim nächsten Einsatz des IBAN-Tools: entweder ca. 5 Tage vor Ablauf der Gültigkeitsdauer oder dann nach dessen eigenständiger Inaktivsetzung).

Wann die Laufzeit des installierten Tools abläuft, kann wie folgt festgestellt werden: Beim Windows-Tool sowie beim Direktaufruf aus dem Java-Tool wird mittels Flag 31 angezeigt, wenn die Laufzeit abgelaufen ist.

Beim Java-Tool kann zudem mit dem Aufruf für Massenverarbeitung (siehe Ziffer 1.3.1) auf das Verfalldatum zugegriffen werden. Visuell wird das Verfalldatum zudem in den GUI angezeigt. In der Windows-Version kann mittels der Funktion IT\_IBANVersion das "Verfalldatum" des Tools abgefragt werden.

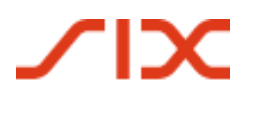

## <span id="page-19-0"></span>**7 Feedback und Fragen**

Allfälliger Feedback oder Fragen in Zusammenhang mit dem Einsatz des IBAN-Tools sind an folgende Adresse zu richten:

SIX Interbank Clearing AG IBAN Support Hardturmstrasse 201 8021 Zürich

Tel: +41 58 399 4420

E-Mail: [contact.sic@six-group.com](mailto:contact.sic@six-group.com)